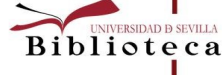

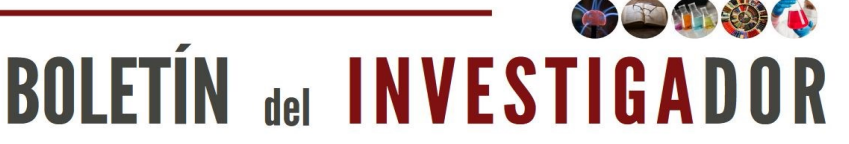

En este número:

- Introducción
- Recursos para la elección del tema
- Localización de fuentes de información
- Gestión de la bibliografía
- Elaboración, presentación y difusión

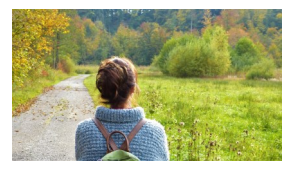

### Introducción

La Ley Orgánica 6/2001, de 21 de diciembre, de Universidades, en su nueva redacción dada por la Ley Orgánica 4/2007, de 12 de abril, define la estructura de las enseñanzas universitarias en tres ciclos: Grado, Máster y Doctorado. En el Real Decreto 99/2011 se define el doctorado como el tercer ciclo de estudios universitarios oficiales, conducente a la adquisición de las competencias y habilidades relacionadas con la investigación científica de calidad. Es el primer paso de la carrera investigadora. Este trabajo dará lugar a las primeras publicaciones en revistas de nuestra área y a la presentación de ponencias en congresos.

Desde la Biblioteca te ofrecemos acceso a información y recursos como apoyo a todo el proceso de elaboración de tu tesis doctoral. Presentamos recursos que te pueden orientar en la elección del tema de tu investigación, consulta de otras tesis doctorales, pasando por herramientas para la gestión de la bibliografía hasta la difusión de la tesis.

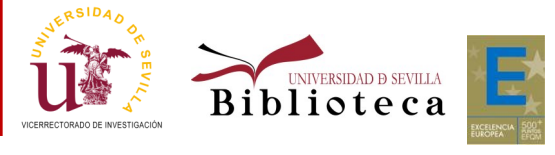

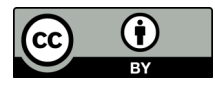

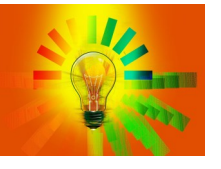

#### Recursos para la elección del tema

Existen recursos que te pueden ayudar a localizar temas nuevos, tendencias, últimos avances tecnológicos, novedades en tu área…

- La Web of [Science](https://fama.us.es/permalink/34CBUA_US/3enc2g/alma991013077608104987) nos puede facilitar la tarea de localizar temas candentes gracias a las funcionalidades que nos ofrece. De especial interés está la posibilidad de filtrar los resultados de cualquier búsqueda por lo que se conoce como "Hot articles". Es necesario identificarse en la WoS para que cuando hagamos una búsqueda se nos habiliten las opciones de filtrado de los artículos más citados y los más populares.
- Essential Science [Indicators](https://fama.us.es/permalink/34CBUA_US/3enc2g/alma991005347639704987) : es una herramienta analítica que ayuda a identificar las investigaciones de mayor rendimiento en la colección principal de la Web of Science y hacer un seguimiento de las principales tendencias en cada campo de investigación. En [este enlace](https://clarivate.libguides.com/ld.php?content_id=36266231) se accede a una guía de uso de la herramienta.
- **Elección del tema**<br>
Salizar temas nuevos, tendencias, últimos av<br>
ea de localizar temas candentes gracias a las fur<br>
entifícare en la Wos para que cuando hagamos<br>
entífícare en la Wos para que cuando hagamos<br>
entífícares [Scopus](https://www.ull.es/servicios/biblioteca/como-hacer-trabajos-de-investigacion/) : es la mayor base de datos de citas y resúmenes de bibliografía revisada por pares: revistas científicas, libros y actas de conferencias. Ofrece un exhaustivo resumen de los resultados de la investigación mundial en los campos de la ciencia, la tecnología, la medicina, las ciencias sociales y las artes y humanidades. Incluye herramientas inteligentes para hacer un seguimiento, analizar y visualizar la investigación como [Scival topic pro](https://blog.scopus.com/posts/what-s-new-on-scopus-topics-of-prominence-have-arrived-and-more)[minence,](https://blog.scopus.com/posts/what-s-new-on-scopus-topics-of-prominence-have-arrived-and-more) que nos detalla los documentos más relevantes en una materia, sus autores top y una nube de palabras clave.

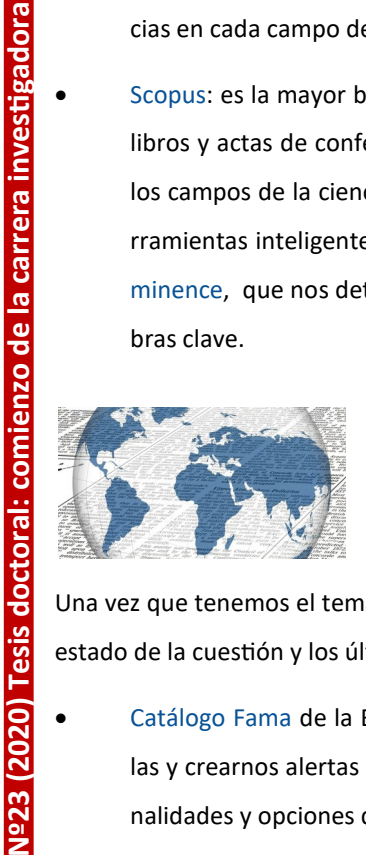

### Localización de fuentes de información

Una vez que tenemos el tema de la investigación, es necesario hacer la búsqueda de la bibliografía para comprobar el estado de la cuestión y los últimos avances nacionales e internacionales en la materia. Para ello podemos consultar:

- [Catálogo](https://fama.us.es/discovery/search) Fama de la Biblioteca: aparte de realizar búsquedas de nuestras áreas de interés, podemos guardarlas y crearnos alertas personalizadas sobre nuestra materia. En [esta guía](https://guiasbus.us.es/guiafama/fama) se pueden consultar todas las funcionalidades y opciones de búsqueda de Fama.
- Bases de datos especializadas. En la [web de recursos electrónicos](https://bib.us.es/busca_y_encuentra/recursos_e) de la Biblioteca se pueden consultar las bases de datos a las que proporcionamos acceso. Además de un listado alfabético, hay una clasificación de bases de datos por materias.
- [IdUS](https://idus.us.es/handle/11441/11443?) : Depósito de Investigación de la US. Puedes acceder a los textos completos de las tesis leídas en la Universidad de Sevilla ya que su depósito es obligatorio desde 2015. Se encuentran organizadas por colecciones de acuerdo a los distintos departamentos de la Universidad.

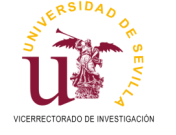

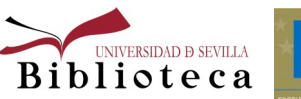

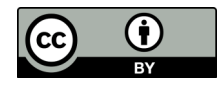

- Repertorios de tesis nacionales e internacionales:
	- [Colección tesis de idUS:](https://idus.us.es/handle/11441/11443?) tesis leídas en la Universidad de Sevilla.
	- ProQuest [Dissertations](https://fama.us.es/permalink/34CBUA_US/3enc2g/alma991012023779704987) and Theses A&I the Humanities and Social Sciences Collection: recopilación de tesis y tesinas sobre humanidades y ciencias sociales.
	- [TESEO:](https://www.educacion.gob.es/teseo/irGestionarConsulta.do) base de datos del Ministerio de Educación, Cultura y Deporte que incluye las tesis doctorales de las universidades españolas.
	- [Dialnet](https://dialnet.unirioja.es/tesis) : ofrece una sección específica de tesis que reúne a texto completo tesis digitales presentadas en las universidades que participan como entidades colaboradoras del proyecto.
	- [OpenDissertations](https://fama.us.es/permalink/34CBUA_US/3enc2g/alma991012228139704987) : provee acceso a tesis doctorales de todo el mundo agregadas libremente por las instituciones que quieran formar parte del proyecto.
	- · DART-[Europe](http://www.dart-europe.eu/basic-search.php) E-theses Portal: asociación de bibliotecas de investigación y consorcios que trabaja de forma conjunta para mejorar el acceso global a las tesis europeas de investigación. Incluye más de 800.000 tesis de investigación de acceso abierto de 617 universidades en 28 países europeos.
	- [OATD](https://oatd.org/) (Open Access Theses and Dissertations): recurso para encontrar tesis en abierto y disertaciones publicadas en todo el mundo, con más de 3,5 millones de documentos.

Para la solicitud de documentos que no se encuentren en el fondo de la Biblioteca, podemos acudir al Servicio de Préstamo [Interbibliotecario](https://bib.us.es/utiliza_la_biblioteca/prestamo/interbibliotecario) .

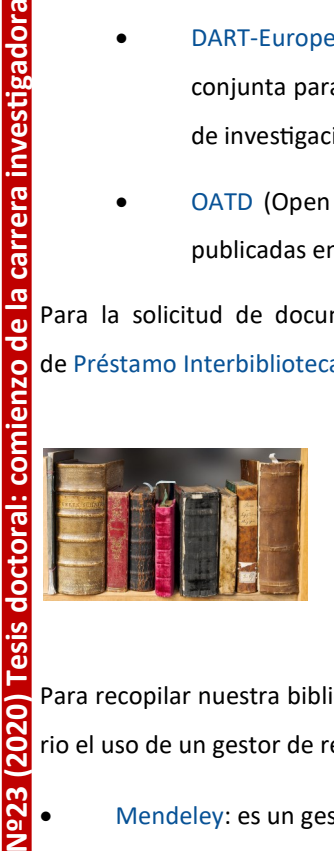

enzo de la carrera investigadora

 $(0<sub>c</sub>)$ 

**Nº23** 

### Gestión de la bibliografía

Para recopilar nuestra bibliografía y posteriormente incluirla en nuestra publicación de manera normalizada, es necesario el uso de un gestor de referencias bibliográficas. Destacamos a continuación algunos de los más utilizados:

 [Mendeley:](https://www.mendeley.com/?interaction_required=true) es un gestor de referencias bibliográficas que permite crear automáticamente las citas y la bibliografía en los trabajos académicos con un formato normalizado (APA, MLA, Harvard...). Combina una versión local o de escritorio (Desktop) con una versión Web e incorpora funcionalidades de la Web social, organiza la información bibliográfica, adjunta los documentos a texto completo, es un espacio de colaboración para grupos de investigación... La Biblioteca posee la versión institucional con un mayor espacio de almacenamiento personal y para grupos. En [esta guía](https://guiasbus.us.es/mendeley) hay más información sobre su funcionamiento.

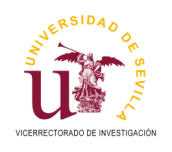

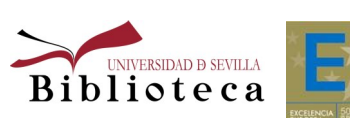

Más información: bibinvestigacion@us.es

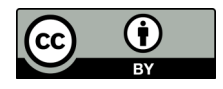

- [EndNote:](https://fama.us.es/permalink/34CBUA_US/3enc2g/alma991013077608104987) es un programa de gestión de referencias bibliográficas en línea de Clarivate Analytics. Está disponible para las Universidades a través de la Fundación Española para la Ciencia y la Tecnología (FECYT), ya que su licencia está incluida en la licencia nacional de la Web of Science. Al registrarse en la Web of Science, el usuario obtiene automáticamente una cuenta que le permite acceder también a EndNote basic.
- [Zotero:](https://www.zotero.org/) Programa de software libre para la gestión de referencias bibliográficas. Es una extensión libre para el navegador Firefox, que permite a los usuarios recolectar, administrar y citar investigaciones de todo tipo. Importa datos directamente desde las páginas web visualizadas en el momento.
	- [Docear:](https://docear.com/) Herramienta que permite recopilar, organizar, crear y descubrir la literatura académica necesaria en cualquier trabajo de investigación, con una filosofía basada en mapas conceptuales que se organizan mediante diagramas de flujo.
	- [Easybib:](https://www.easybib.com/) Esta herramienta permite crear referencias bibliográficas de diferentes tipologías documentales en cuatro formatos: MLA, APA, Chicago y Harvard. Disponen de una app que permite escanear el código de barras de un documento y automáticamente generar una referencia.

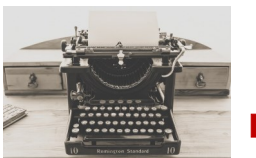

enzo de la carrera investigadora

**Comi** 

**Tesis doctoral:** 

2020

 $N<sup>2</sup>23$ 

#### Elaboración, presentación y difusión

En el sitio web de la [Escuela de Doctorado](http://www.doctorado.us.es/tesis-doctoral) de la US, se especifican todos los aspectos técnicos relacionados con la elaboración y posterior presentación de la tesis. Se establece el procedimiento en lo referente a plazos de presentación, diferentes modalidades de tesis, composición de los tribunales, evaluación y documentación necesaria. En su [página de](http://www.doctorado.us.es/inicio/preguntas-frecuentes?faqitem=accordion1item1)  [preguntas frecuentes](http://www.doctorado.us.es/inicio/preguntas-frecuentes?faqitem=accordion1item1) incluyen abundante información clasificada por etapas del procedimiento.

En cuanto a técnicas de elaboración o redacción de la tesis, así como, consejos para su presentación, en el [catálogo Fa](https://fama.us.es/discovery/search?query=sub,exact,Tesis%20y%20disertaciones%20acad%C3%A9micas%20-%20Metodolog%C3%ADa,AND&tab=Everything&search_scope=MyInst_and_CI&sortby=rank&vid=34CBUA_US:VU1&lang=es&mode=advanced&offset=0)[ma](https://fama.us.es/discovery/search?query=sub,exact,Tesis%20y%20disertaciones%20acad%C3%A9micas%20-%20Metodolog%C3%ADa,AND&tab=Everything&search_scope=MyInst_and_CI&sortby=rank&vid=34CBUA_US:VU1&lang=es&mode=advanced&offset=0) ofrecemos una serie de recursos bibliográficos que pueden resultar de utilidad y de orientación.

**Nº23 (2020) Tesis doctoral: comienzo de la carrera investigadora** Las tesis aprobadas tendrán que depositarse en idUS en un plazo no superior a seis meses desde su lectura. Difundir la tesis en abierto supone una serie de beneficios entre los que destacan:

- Mayor visibilidad por la excelente recuperación en los buscadores de Internet y por la recolección en los principales repositorios como [Recolecta,](https://buscador.recolecta.fecyt.es/dnet-web-generic/browseData.action) Recolector de Ciencia Abierta en España, y [OATD.](https://oatd.org/)
- Mayor impacto y posibilidad de aumentar el número de citas.

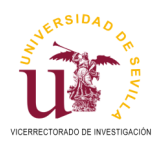

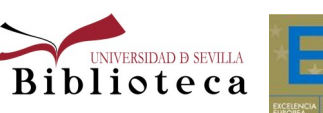

Más información: bibinvestigacion@us.es

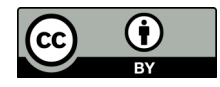

- Mejor protección contra el plagio.
- Mayor disponibilidad de compartir el contenido gracias a una URL estable: incluir en el CV o enviar a colegas.

En [este enlace](https://fama.us.es/discovery/search) se accede a la información y requisitos para el depósito de las tesis en idUS.

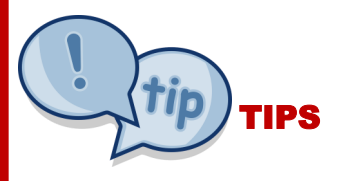

En la obra **The seven secrets of highly successful research students**, se presentan 7 consejos para los jóvenes investigadores referente a la realización de la tesis:

- 1) Cuida y mantén un contacto regular con tu supervisor: es tu responsabilidad.
- 2) Escribe a medida que trabajas, desde el principio, vete dejando escrito todo lo esencial.
- 3) Sé realista, no se trata del premio Nobel, sino de aprender a hacer investigación.
- 4) Evita las distracciones ajenas a tu vida académica durante este periodo.
- 5) Investigar es un trabajo, hay que respetar horarios, planes y plazos y dar cuenta de ello.
- 6) Consigue ayuda, no tienes que hacerlo todo solo, te pueden apoyar en muchas cosas.
- 7) Puedes hacerlo; un doctorado es 10% inteligencia y 90% persistencia.

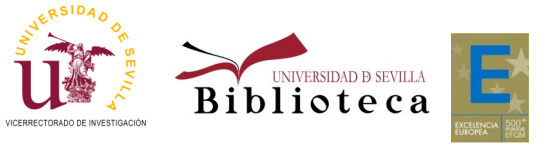

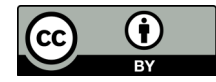

### **Bibliografía**

- Biblioteca de la Universidad de Sevilla: <https://guiasbus.us.es/elaboraciondeltrabajoacademico/inicio> (Consultado el 14/11/2020).
- Mathematical Control of Sevillar Inter-<br>
Mathematical de Sevillar Inter-//guinebos.us.es/educationdeleta<br>
Konsultato el la Universitat Obrta de Catalunya: http://guinebos.us.es/educationdeleta<br>
Konsultato el la Universitat Biblioteca de la Universitat Oberta de Catalunya: http://biblioteca.uoc.edu/es/recursos/tesis -doctoral (Consultado el 16/11/2020).
- · Biblioteca de la Universidad de La Laguna: [https://www.ull.es/servicios/biblioteca/como](https://www.ull.es/servicios/biblioteca/como-hacer-trabajos-de-investigacion/#eleccion-del-tema)-hacer-trabajos-de[investigacion/#eleccion](https://www.ull.es/servicios/biblioteca/como-hacer-trabajos-de-investigacion/#eleccion-del-tema)-del-tema (Consultado el 16/11/2020).
- · Biblioteca de la Mondragon Unibersitatea: [https://www.mondragon.edu/es/web/biblioteka/recursos](https://www.mondragon.edu/es/web/biblioteka/recursos-para-escribir-tu-tesis)-para[escribir](https://www.mondragon.edu/es/web/biblioteka/recursos-para-escribir-tu-tesis) -tu -tesis
- Escuela Internacional de Doctorado de la Universidad de Sevilla: [http://www.doctorado.us.es/tesis](http://www.doctorado.us.es/tesis-doctoral) -doctoral
- Kearns, Hugh, y Maria Gardiner. The Seven Secrets of Highly Successful Research Students. Australia: Thinkwell, 2012.

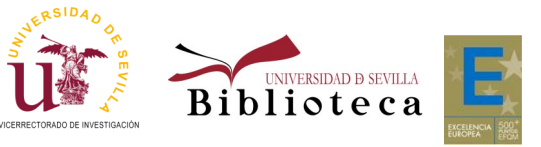

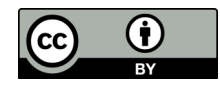